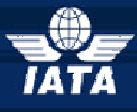

### *IATA Currency Clearance Service (ICCS) Simplifying the Business of Airline Treasury*

# <span id="page-0-0"></span>**Frequently Asked Questions – FAQ's**

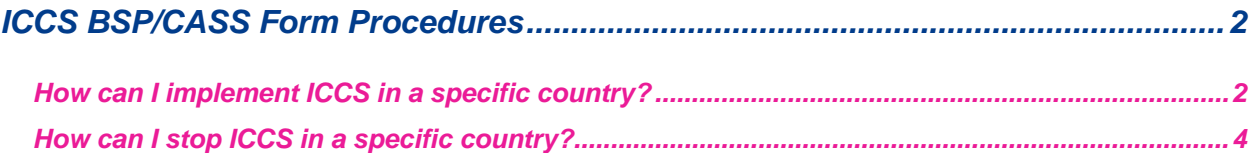

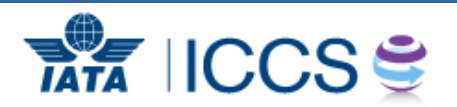

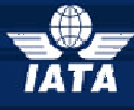

## *IATA Currency Clearance Service (ICCS)*

*Simplifying the Business of Airline Treasury*

### <span id="page-1-1"></span><span id="page-1-0"></span>*ICCS BSP/CASS Form Procedures*

#### *How can I implement ICCS in a specific country?*

In order to add ICCS to new countries the forms must be downloaded from the ICCS Members Page: **[www.iata.org/iccs-users](blocked::http://www.iata.org/iccs-users)**

You will need to **register first**, on the right side of the website, registration (external users only).

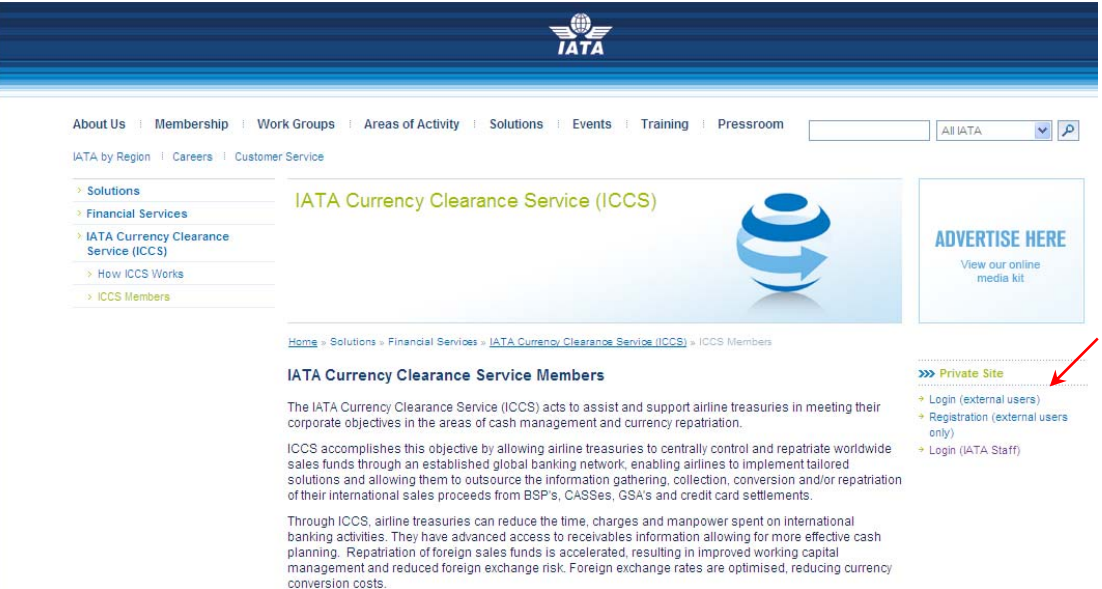

The Account Manager will then be notified and approve your access request. Then go to the **ICCS Forms tab, under icon BSP/CASS forms** and select the appropriate form. You will need the form bspcass\_all\_other\_countries.xls and then select your airline and the country(ies) you need. Certain BSPs have separate forms which is easily visible in the right hand menu:

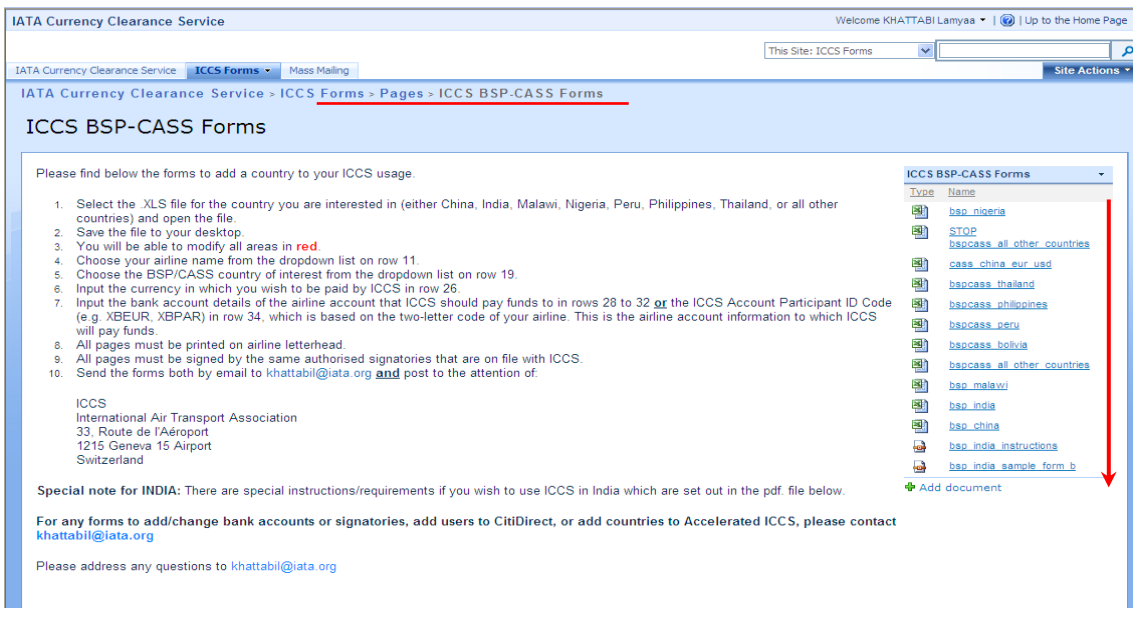

**www.iata.org/iccs**

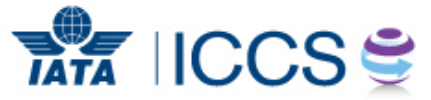

 $\mathfrak{D}$ 

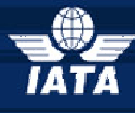

# *IATA Currency Clearance Service (ICCS)*

*Simplifying the Business of Airline Treasury*

The BSP/CASS Form will look as following:

It is important to follow the guide on the first sheet to ensure form will be properly completed and also avoid delays due to a rejection of the form.

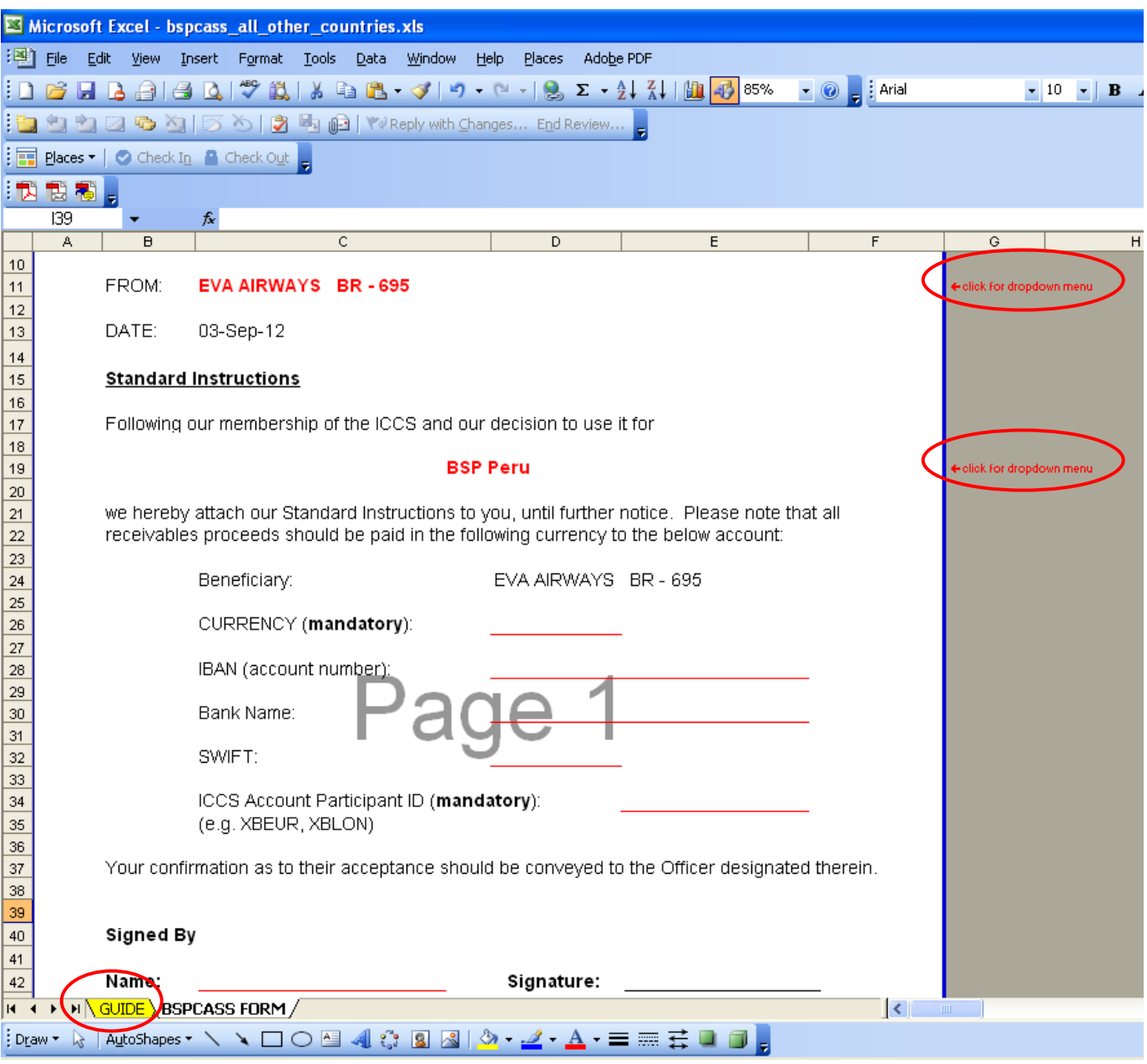

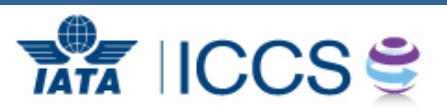

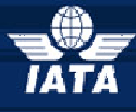

## *IATA Currency Clearance Service (ICCS)*

<span id="page-3-0"></span>*Simplifying the Business of Airline Treasury*

#### *How can I stop ICCS in a specific country?*

As per the previous question, Stop form can be downloaded from the ICCS Member Page as well, you will find them under the same section **under icon BSP/CASS forms:** 

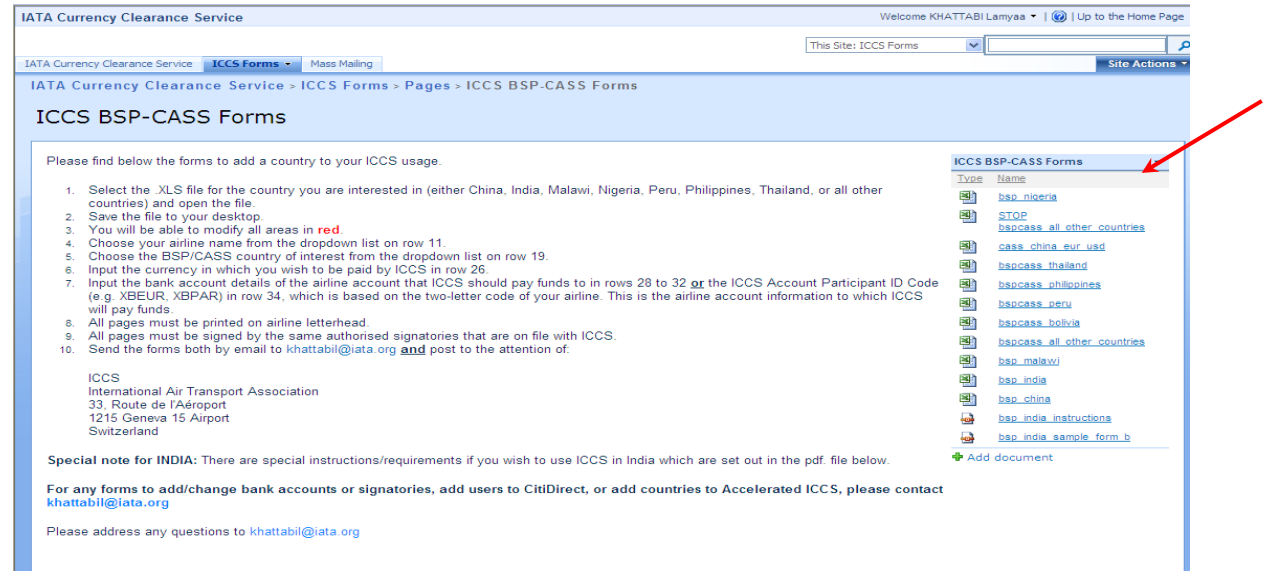

**It is important to note,** the ICCS Stop form is one of the steps to be completed to change to local settlement. The member must also ensure to complete the local BSP form to finalize this change.

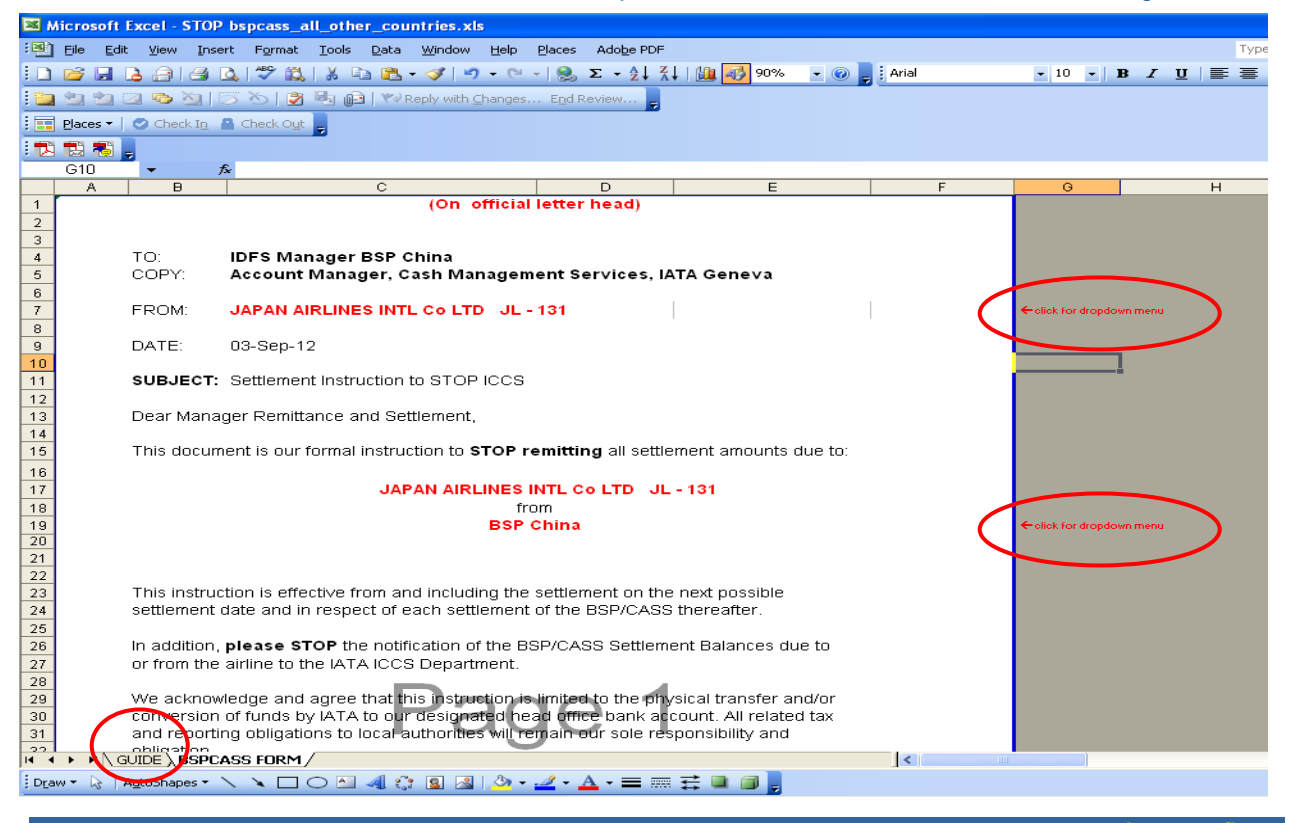

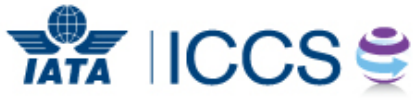

**www.iata.org/iccs**